### Die Education App

Ihr Unterricht wird einfach, kreativ und spannend!

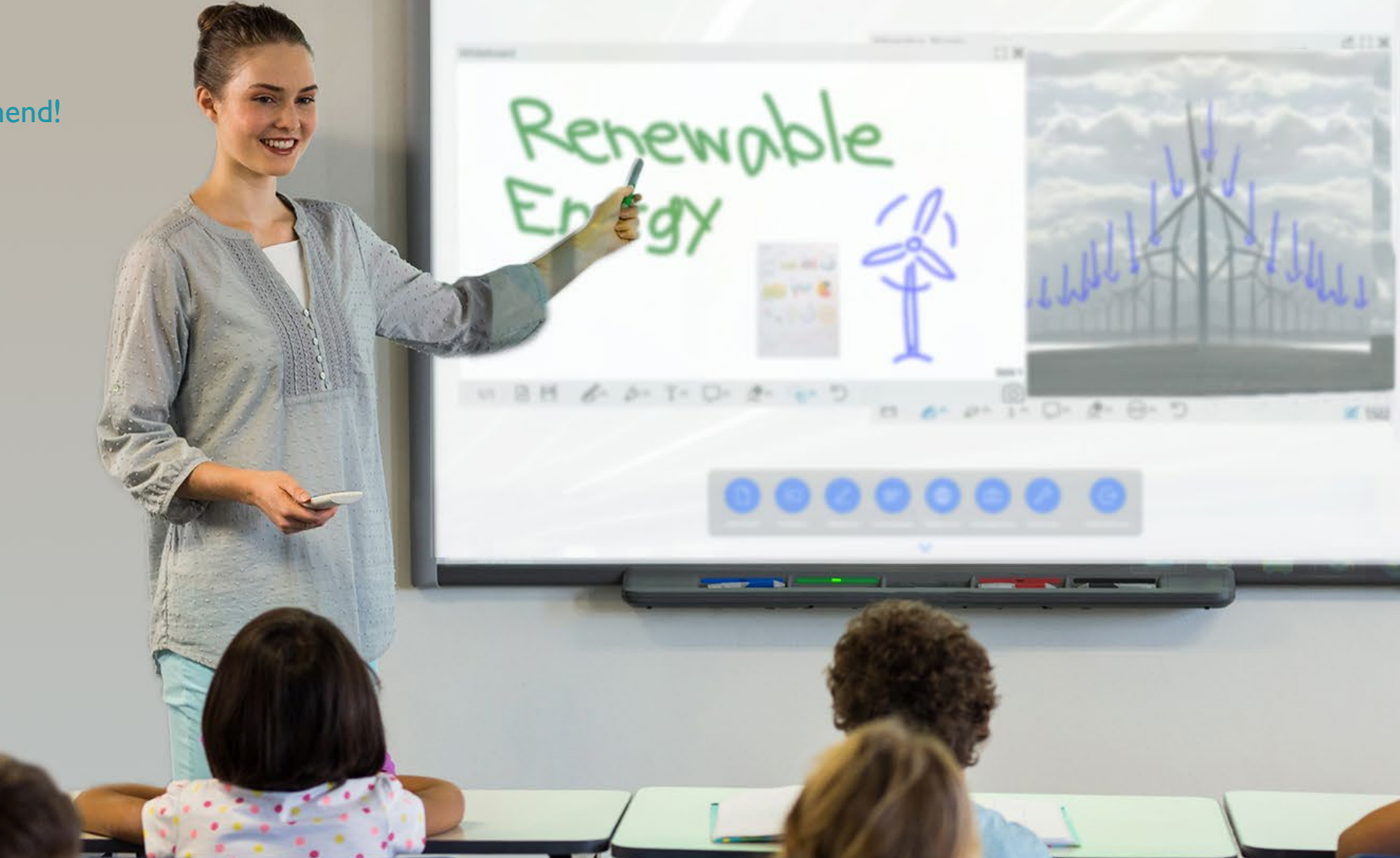

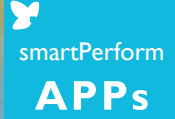

### THIRTIBULIERI

 $*$ 

\*\*\*\*

+ Chapt

Die Education App schafft eine beeindruckende Einfachheit bei der Umsetzung digitaler Unterrichtsformen in Schulen, Hochschulen oder Akademien. Ob Präsentationsgeräte, Whiteboard, Videokonferenz, Medieninhalte von Lehrer und Schüler, lokal oder vernetzt – die intuitive Benutzeroberfläche bündelt alle Quellen, Anwendungen und Werkzeuge und erschließt Ihnen so moderne, hybride Unterrichtsformen.

#### Ihr Unterricht wird einfach, kreativ und spannend!

# Grenzenlos Lehren und Lernen

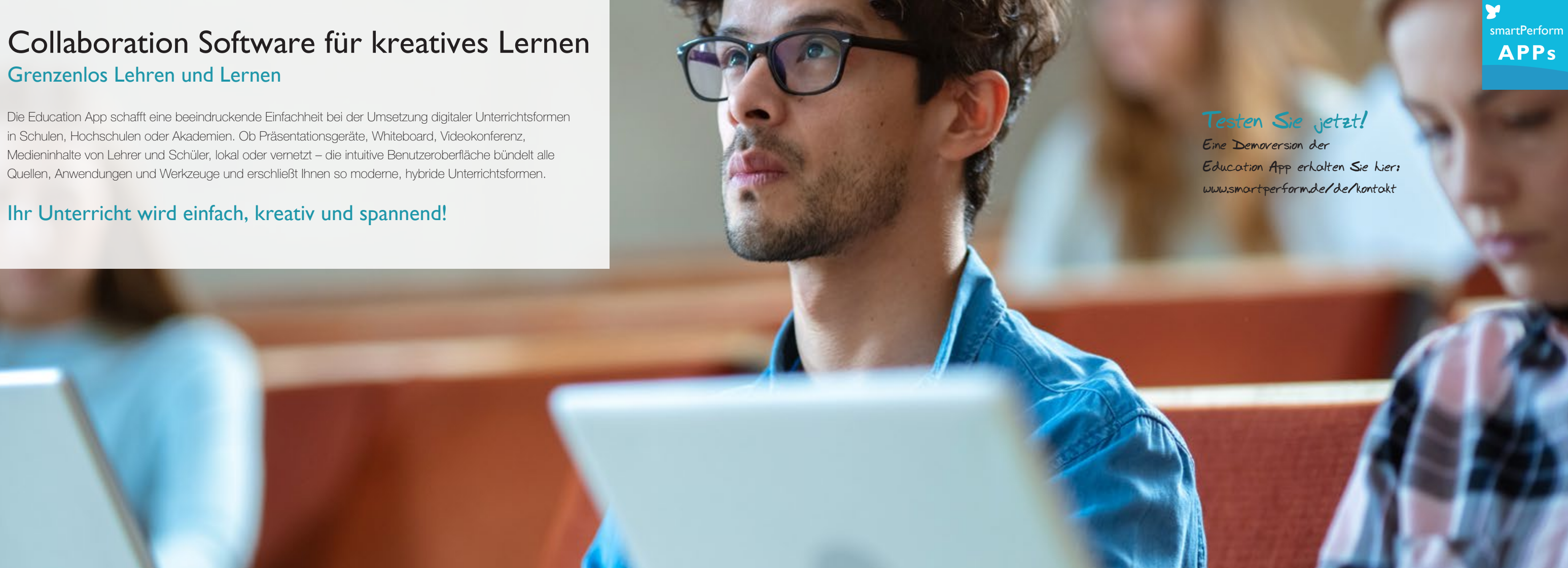

#### **Testen Sie jetzt!**

**Eine Demoversion der Education App erhalten Sie hier: www.smartperform.de/de/kontakt**

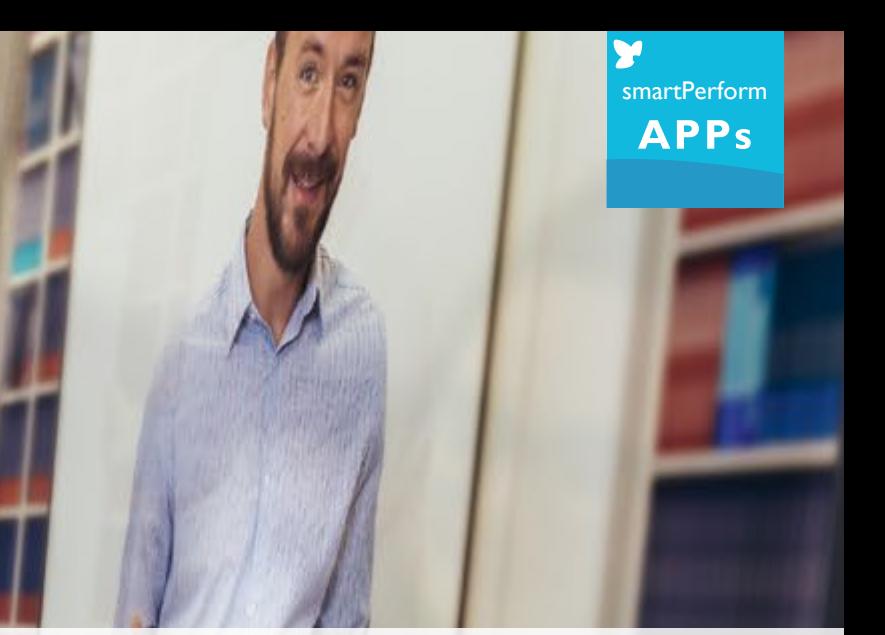

- 
- 

#### Ihr Nutzen

- Intuitive Benutzerführung
- Zugriff auf Bibliotheken und alle Medien
- Unterrichtsmanagement & Verwaltung
- Gemeinsam lernen Ergebnisse teilen
- Egal wo, eine Lerngruppe
- Erprobte Abläufe für effiziente Ergebnisse

#### Ihre Vorteile

- Intuitiver Umgang mit digitalen Lernmethoden
- Verbindet Teilnehmer und Technikstandards
- Herstellerunabhängig von Hardware
- In jedem Raum die gleiche Benutzerführung
- Für bestehende und neue Bildschirmsysteme
- Flexibel, anpassbar, zukunftssicher

### Grenzenlos Lehren und Lernen Effiziente Lernsoftware

### Anwendungen

#### Egal wo – eine Lerngruppe!

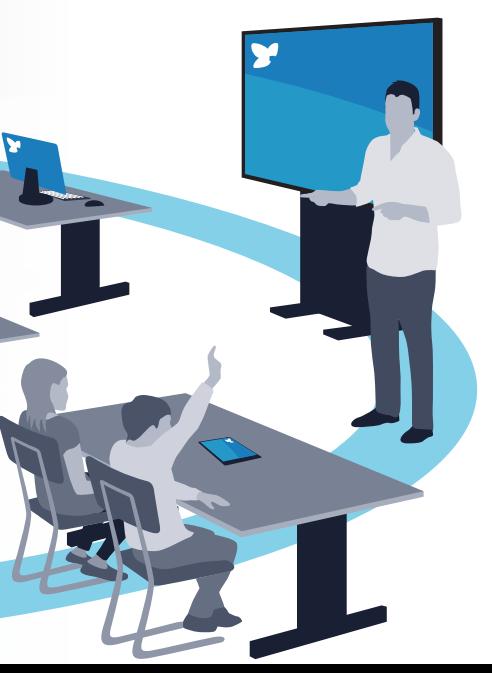

Lehrermangel, Präsenzzeiten, Lerngruppen, Abstandsregelungen, Home-Schooling – es gibt viele Gründe, warum Organisatoren variable Unterrichtsformen benötigen. Egal wo Ihr Unterricht stattfindet und Teilnehmer sich aufhalten – Lehrer und Schüler, Dozenten und Studenten verschmelzen zu einer innovativen Lerngruppe. So können auch mehrere Unterrichtsräume zu einem Unterricht verbunden werden – einfach, schnell und effizient.

Einfach und professionell – Lernen im Raum und über Raumgrenzen hinaus.

smartPerform **APPs** 

#### Herausforderung Fernunterricht

Über die Integration von favorisierten Videokonferenzlösungen wird Ihr Unterricht überall verfügbar. Ausgewählte Inhalte der Education App Präsentationsoberfläche, aber auch das Kamerabild und die Audiosignale von Lehrern und Teilnehmern werden über die Videokonferenz übertragen und ermöglichen so Ihren Schülern am realen Unterricht teilzunehmen. Optional ermöglicht der integrierte BYOD Web Service die Teilnahme am Unterricht auch per Web Browser.

#### Gemeinsam lernen, Inhalte teilen.

Die Vernetzung der Education App mit Smartphones und Tablets Ihrer Schüler ermöglicht verblüffend einfach kollaborative Arbeitsformen zwischen Teilnehmern und deren unterschiedlichsten Geräteplattformen.

#### Ganzheitliche Lernplattform

Schnittstellen zu Lecture-Capture Systemen, zur Aufzeichnung und Verteilung des Unterrichts über Internetplattformen oder die Anbindung von Gebäude- und Mediensteuerungen ermöglichen die nahtlose Integration auch in komplexere Lernplattformen.

Intuitiv – Flexibel – Erweiterbar

### Im Fokus Ihres Unterrichts

### Education App

Als Kern der Anwendung vereint die App alle Mediendateien, Live-Quellen und Funktionen für Präsentation, Unterricht und Kollaboration in einer intuitiven Benutzeroberfläche. Das Konfigurationsmenü ermöglicht unter anderem Anpassungen des Designs und Funktionen, Auswahl von Sprachvarianten, Einstellung von IT-Funktionen und noch vieles mehr.

#### **Systemlandschaft**

Ein Bildschirm oder mehrere Bildschirme, davon einer idealerweise mit Touch-Funktion und ein Windows Raum PC sind die Plattform für Ihre smartPerform Education App. Optionale Bestandteile der Anwendung sind je nach Bedarf Lautsprecher, Mikrofon und eine Kamera für Videokonferenz. Die Einzelkomponenten oder fertige Produkt-Bundles mit der Education App sind im Fachhandel erhältlich. Alternativ übernimmt ein Lehrer PC mit entsprechender Softwarelizenz die Funktionen des Raum PCs.

### Pro Upgrade

Für individuelle Wünsche über die Leistung der aktuellen App-Version hinaus, erweitert ein Upgrade auf smartPerform Pro den Funktionsumfang der Education App um ein Vielfaches. Offenes Design oder Funktionen/Prozesse für Brainstorming, Analyse, Mind Mapping, vernetzte Bildschirme, erweiterte Anbindung an Medien- und Raumsteuerung oder Back-End-Systeme werden mit smartPerform Pro nach Kundenvorgaben konfiguriert.

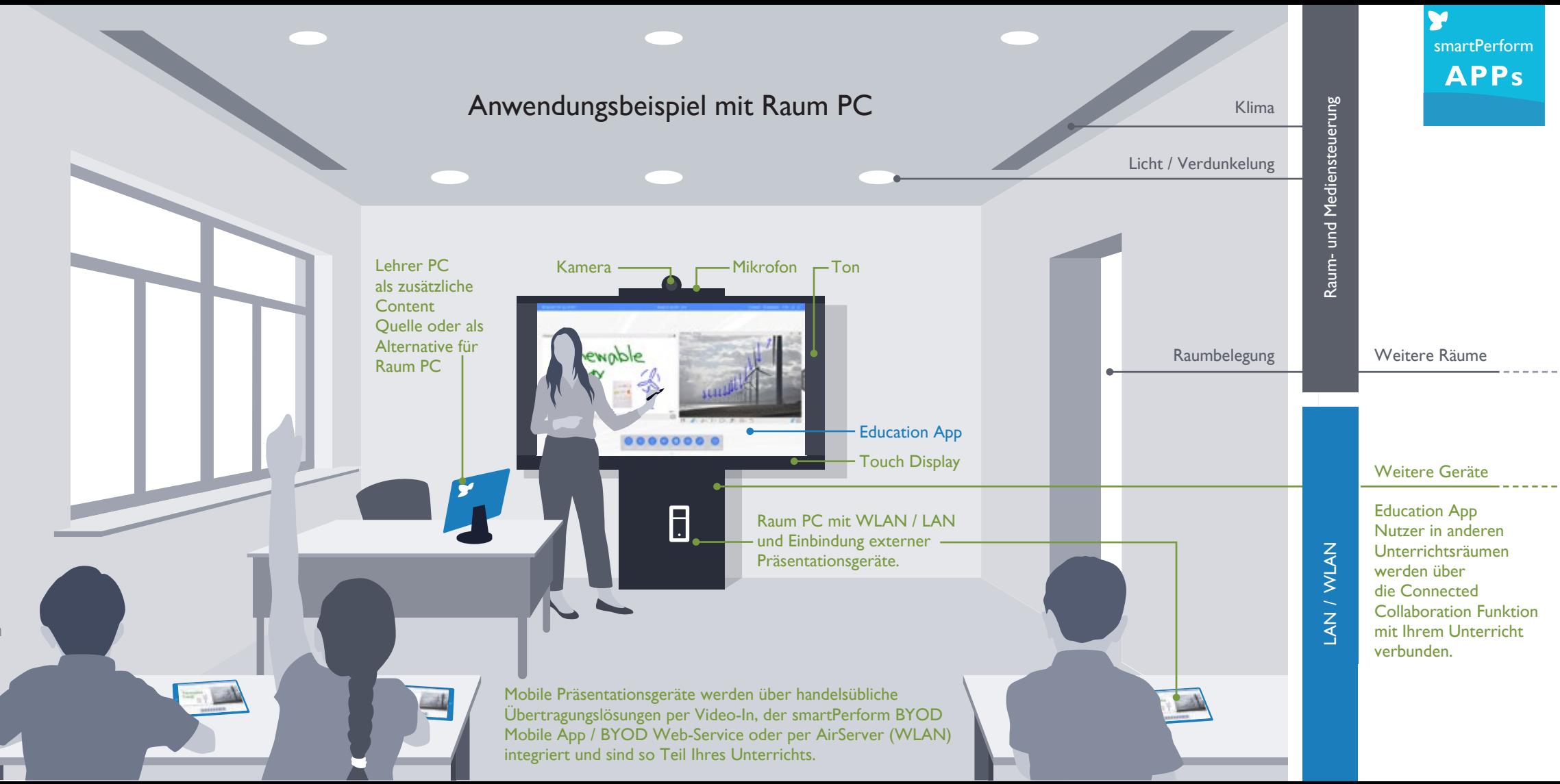

Intuitive Benutzerführung

IT-Prozesse

### Die Education App Intuitive Benutzeroberfläche

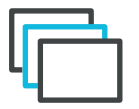

Für die individuelle Anpassung von Layout, Hintergrund, Logo, Icon-Stil und Icon-Farben stehen mehrere Basis-Layouts zur Auswahl. Eins haben alle Styles gemeinsam - über die Starten Taste geht es los!

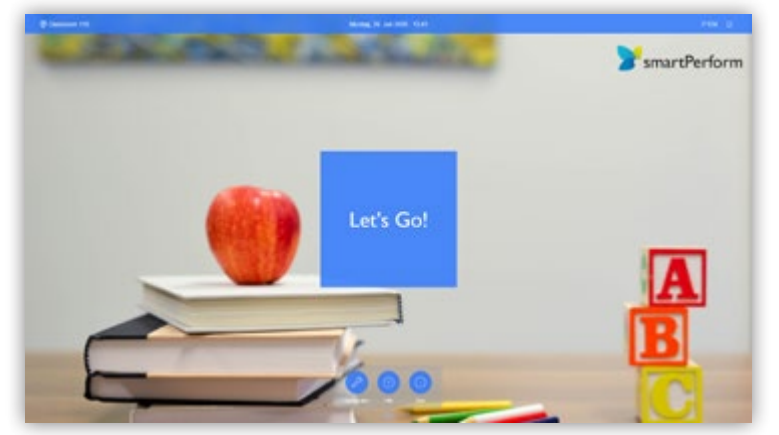

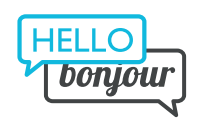

Über das übersichtiliche Hauptmenü erreichen Sie alle Präsentations- und Arbeitsfunktionen mit nur einem Touch. Die Quick Navigation Bar schafft Überblick und Zugriff auf Präsentationshistorie, geöffnete Anwendungen oder Favoriten.

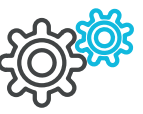

Variable **Oberflächendesigns** 

> Für die Benutzeroberfläche bietet die App die Wahl zwischen zwei Sprachen. Die Sprachen können im Konfigurationsmenü ausgewählt werden. Weitere Sprachversionen können vom Betreiber ergänzt werden.

 $\bigcirc$  Anonym (EE) Ausblenden (PIEN  $\bigcirc$  (E)

Unterschiedliche IT-Prozesse erfordern einen flexiblen Umgang wenn es um den Zugriff auf Daten geht - die App ermöglicht Netzwerkanmeldung über Active Directory, den Betrieb mit Standardnutzern, Exchange, Email-Server oder fix definierten Arbeitsverzeichnissen.

Mehrsprachige Benutzeroberfläche

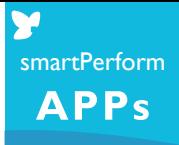

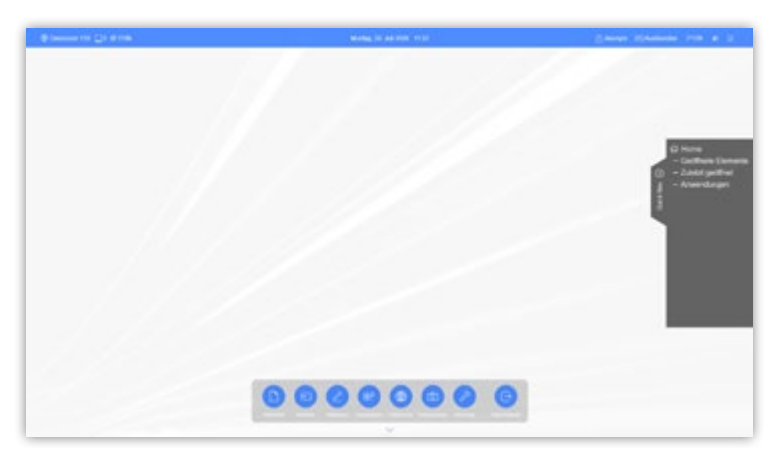

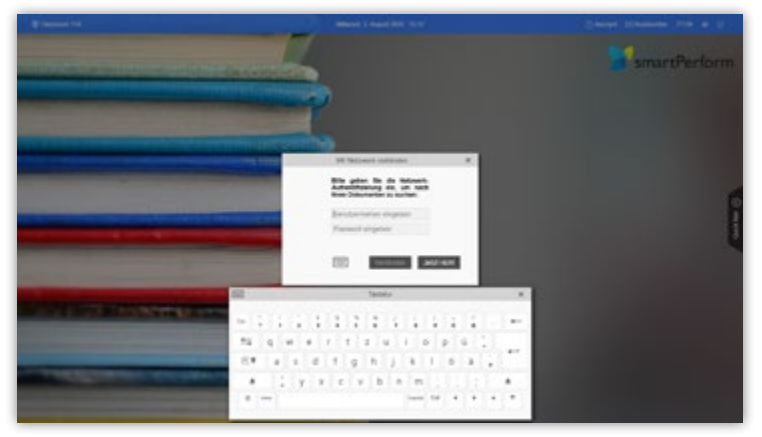

Die Education App

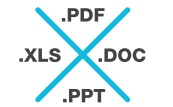

## Intuitive Benutzeroberfläche

Darstellung und Ausführung aller gängigen Medienformate.

> BYOD-Funktionen ermöglichen kollaborative Arbeitsformen zwischen der App und Smartphones / Tablets oder Geräten mit Web-Browsern.

Gleichzeitige Darstellung und Bearbeitung unterschiedlicher Medienformate, variable Fenstergrößen, zoombare Inhalte und die Vollbilddarstellung sind für die App kein Problem.

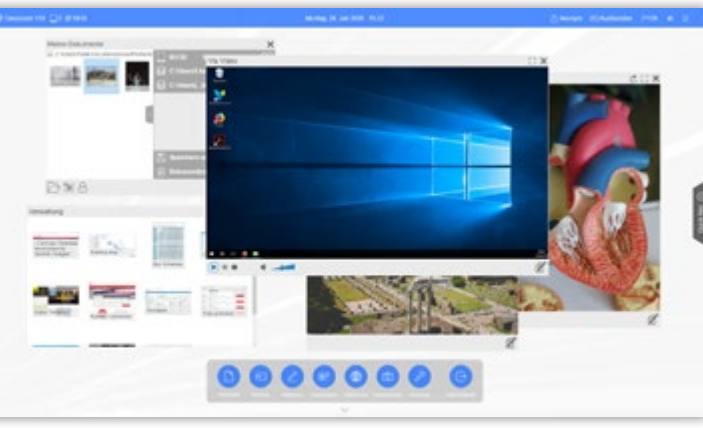

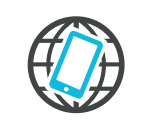

Darstellung von Live-Signale angeschlossener Laptops, Tablets, Dokumentenkameras oder Videokonferenzsysteme.

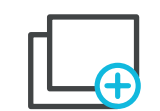

Single-/Multi-Fenster Darstellung

Live-Quellen & Videokonferenz

Bring Your Own Device

Präsentation aller Medienformate

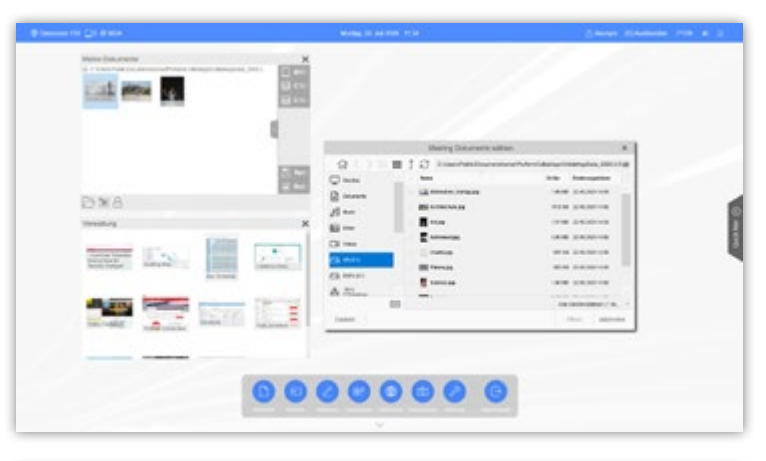

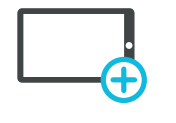

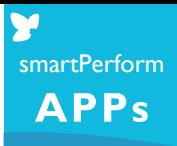

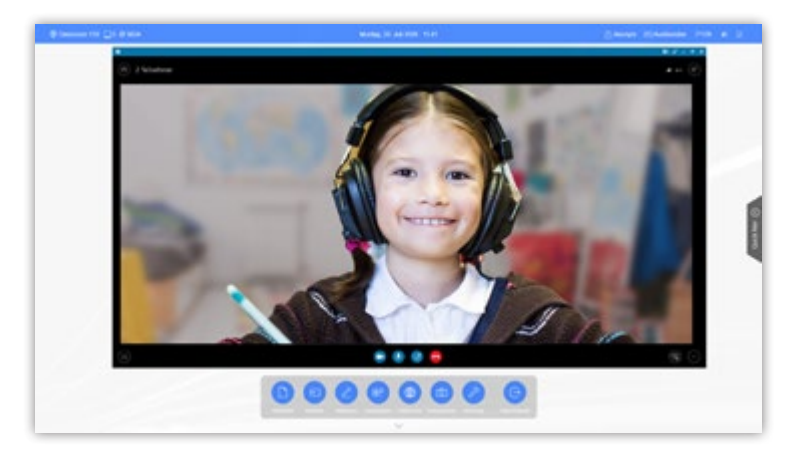

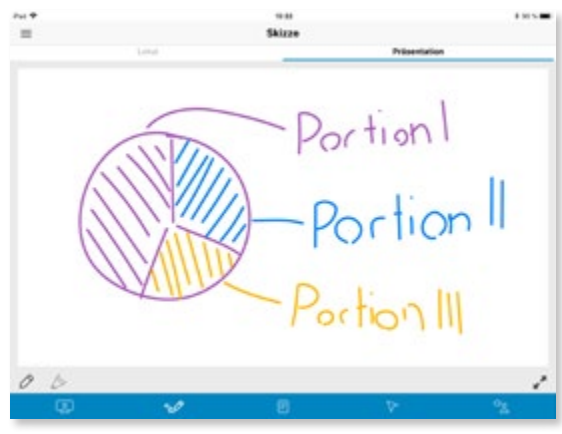

### Die Education App Intuitive Benutzeroberfläche

889

Alle Medienformate können über Annotationsfunktionen oder über das jeweilige Orginalprogramm z.B. PowerPoint bearbeitet werden. Ein einfaches Whiteboard ist die ideale Arbeitsfläche für kreative Ideen.

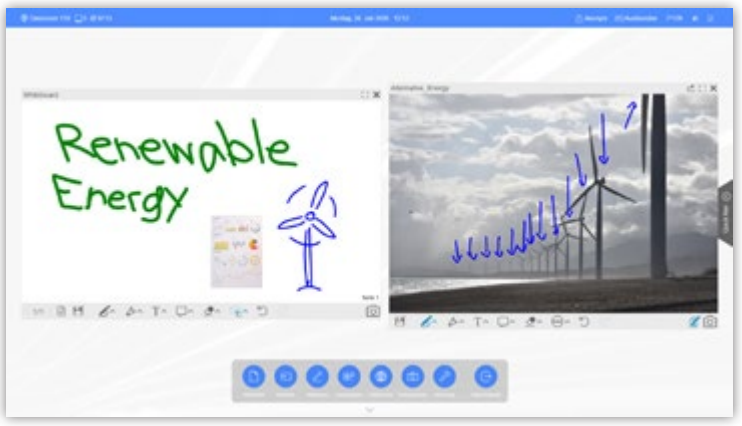

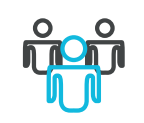

Teilen Sie Ihre Unterrichtsergebnisse einfach über Drag & Drop auf die unterschiedlichen Verzeichnisse, mobile Geräte oder versenden Sie die Dateien per E-Mail.

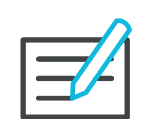

Annotation & **Whiteboard** 

smartPerform**APPs** 

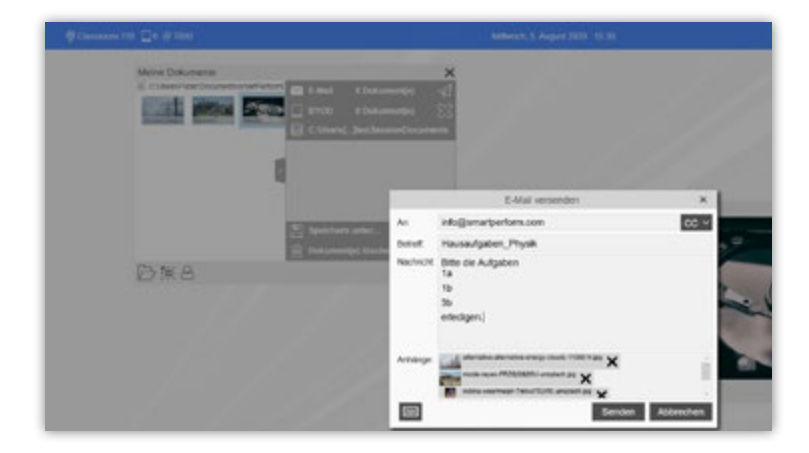

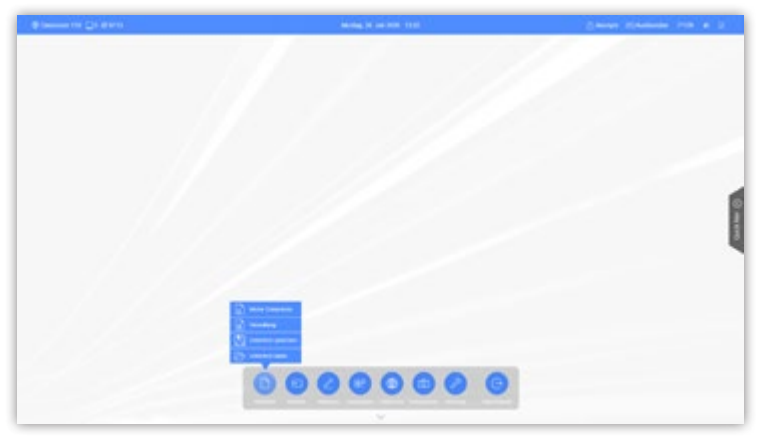

Ausführbare Programme und Anwendungen können in die Menüleiste integriert werden.

> Definierte Prozesse für Start und Ende einer Unterrichtsstunde sorgen für einen sicheren Betrieb und vermeiden Datenverluste. Nutzer können jederzeit den gesamte Unterrichtsverlauf speichern und zu einem späteren Zeitpunkt wieder aufrufen.

Anwendungen

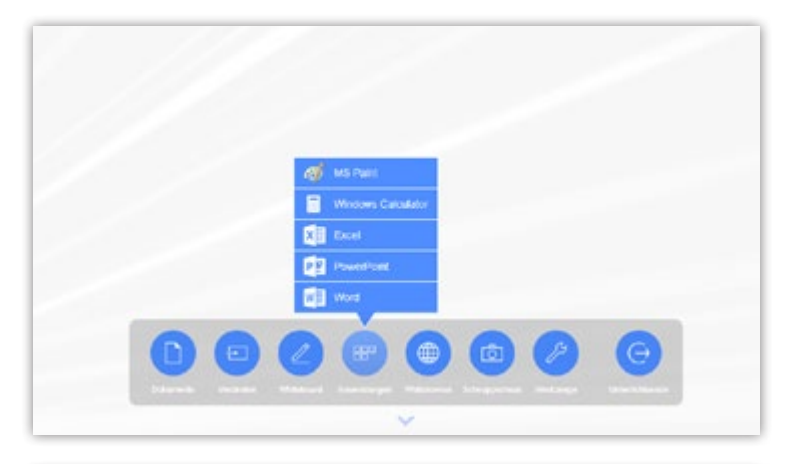

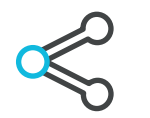

Unterricht Management

Teilen

Das Konfigurationsmenü ermöglicht unter anderem Anpassungen des Designs, Auswahl von Sprachvarianten, Einstellung von IT-Funktionen und noch vieles mehr.

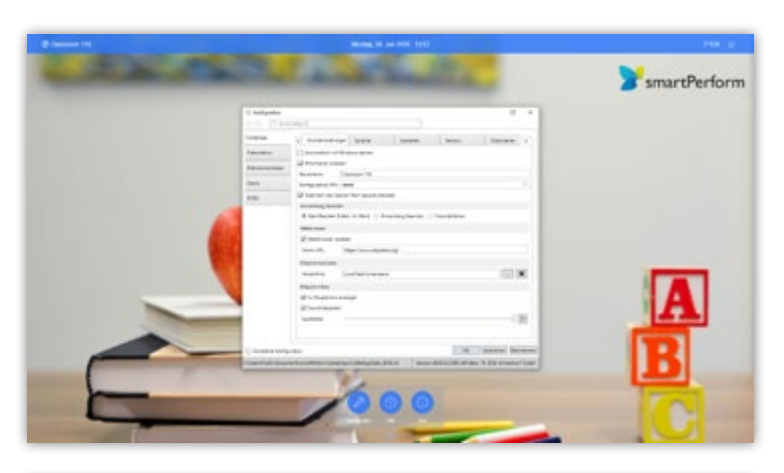

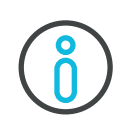

Eine RS232/IP Schnittstelle ermöglicht die Interaktion mit Mediensteuerungen für externe Ein-/Ausschaltprozesse oder Aufruf von Presets für einfache Lecture Capture Systeme.

Funktionen für die raum- und bildschirmübergreifende Zusammenarbeit über verschiendene Apps im Bildungsnetzwerk. Mit Auto-Discovery für die einfache Vernetzung Ihrer Räume und Standorte.

Sie benötigen Unterstützung, es ist gerade aber niemand greifbar? Über die Hilfe-Taste erhalten Sie jederzeit Zugang zum Hilfsmenü.

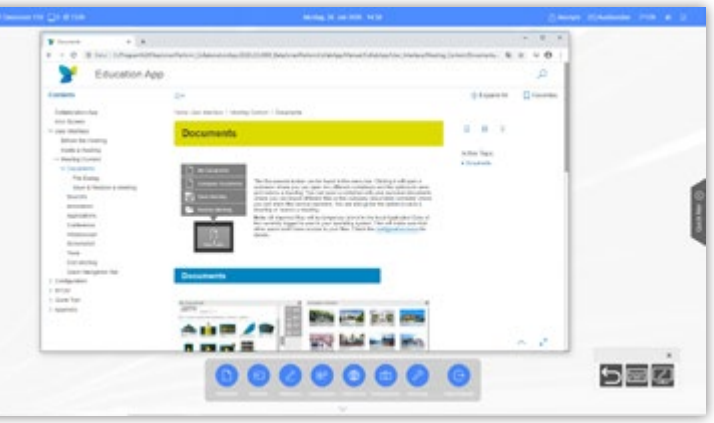

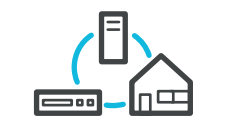

**Schnittstellen** 

### Die Education App Intuitive Benutzeroberfläche

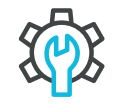

Einfache Konfiguration

Hilfe

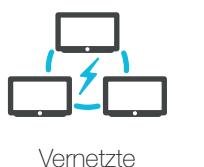

Kollaboration

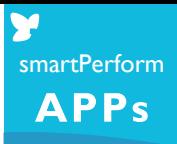

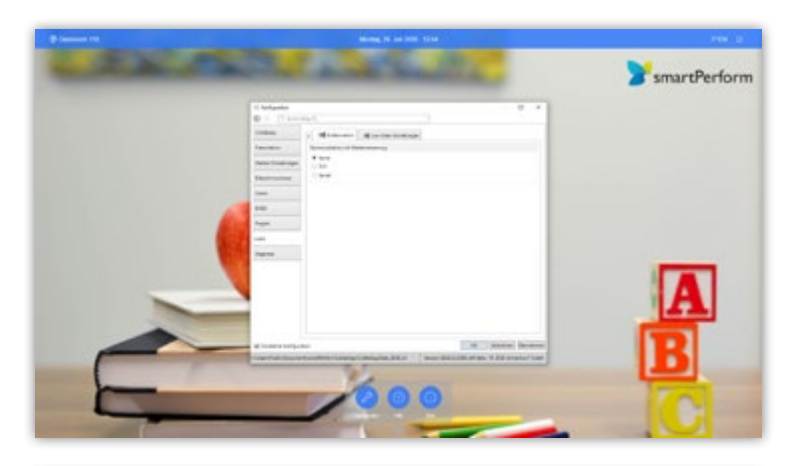

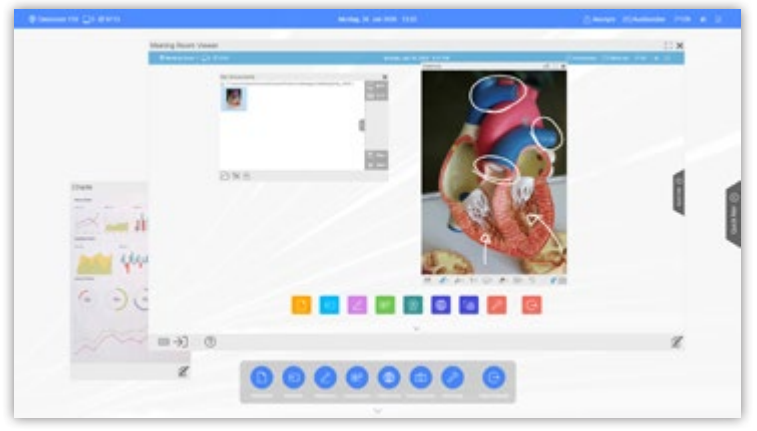

### Effiziente Funktionen

#### Beschreibung der Funktiontasten

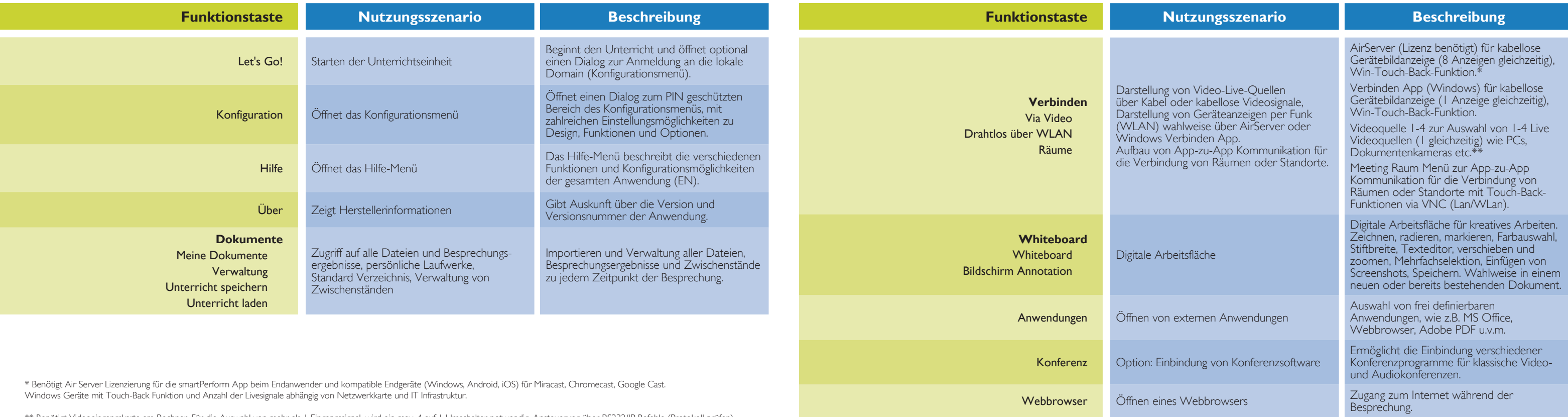

smartPerform**APPs** 

\*\* Benötigt Videoeingangskarte am Rechner. Für die Auswahl von mehr als 1 Eingangssignal, wird ein max. 4 auf 1 Umschalter notwendig. Ansteuerung über RS232/IP Befehle (Protokoll prüfen). Für die kabellose Übertragung von Videosignalen auf diesen Eingang wird ein marktübliches 3rd Party Übertragungssystem eingesetzt. Sehen Sie alternativ dazu auch die Air Server Funktion.

### Effiziente Funktionen

### Beschreibung der Funktiontasten

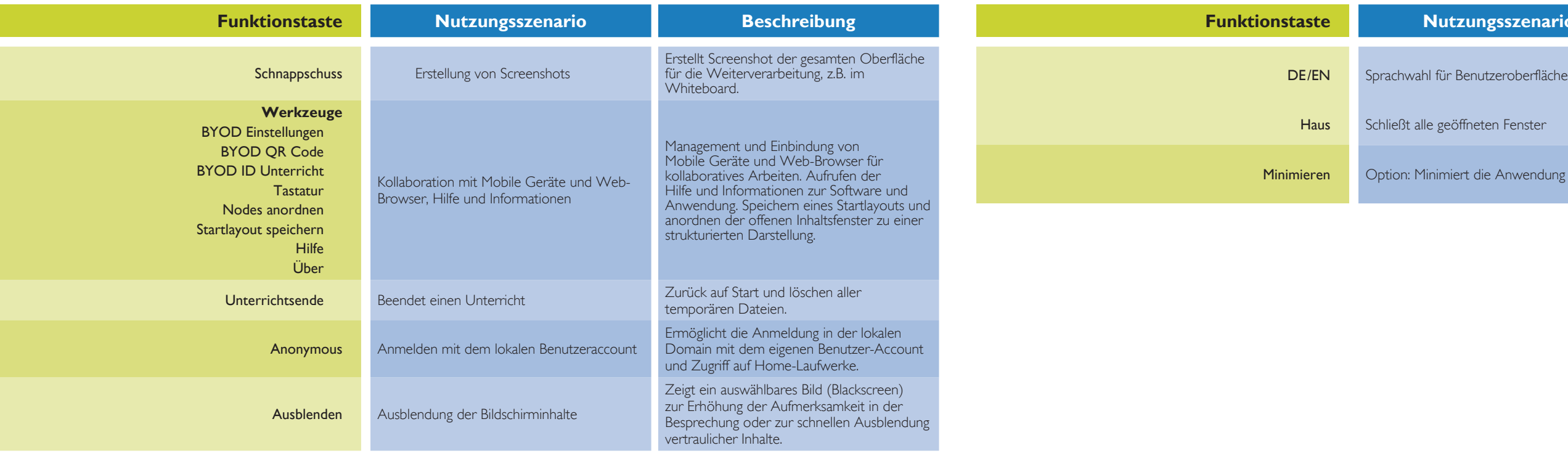

M smartPerform**APPS** 

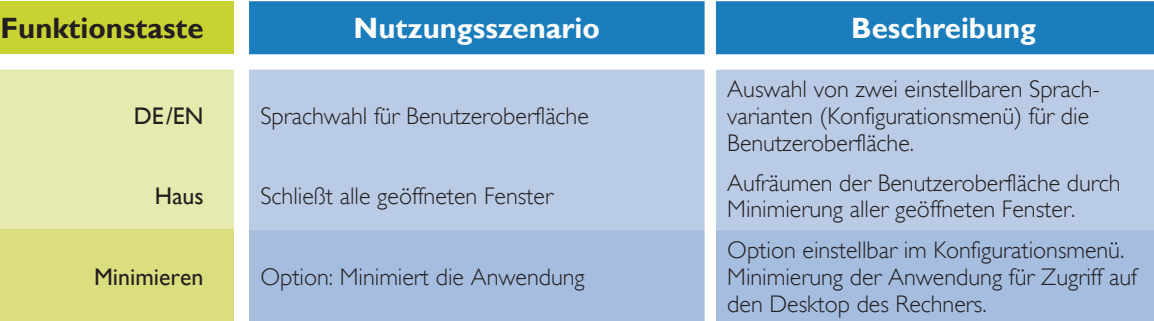

#### **Empfehlung für Bildschirme mit 2K-Auflösung:**

Processive core™, i3-10110U; 3./4./5. Generation AMD Ryzen™, 5 PRO 2400GE (min. 1,4 GHz Basistakt, min. 3,5 GHz Turbotakt). Grafikkarte: Integriert - Intel® UHD-Grafik 620, Intel® Iris® Plus, Intel® Iris® X°, AMD Radeon™ Vega. min. 8 GB. Datenträger: M.2 PCIe® NVMe™ SSD. Vindows 10 (64-Bit) mit Microsoft®.Net Framework .Net 5.

#### **Empfehlung für Bildschirme mit 4K-Auflösung:**

 $P$ . Generation Intel® Core™, i5-10400; 3./4./5. Generation AMD Ryzen™, 5 Ionin. 2,5 GHz Basistakt, min. 4,0 GHz Turbotakt). Grafikkarte: Dediziert - $\cos^{\circ}$  P620, NVIDIA® GeForce® GTX 1650 min. 16 GB. Datenträger: M.2 PCIe® NVMe™ SSD. Vindows 10 (64-Bit) mit Microsoft®.Net Framework .Net 5.

Generation Intel® Core™, i7-1165G7; 4./5. Generation AMD® Ryzen™, 5 GHz Basistakt, min. 4,0 GHz Turbotakt). Grafikkarte: Integriert oder dediziert - NVIDIA® GeForce®, MX450, Intel® Iris® Plus, Intel® Iris® X°, AMD Radeon™ Vega. min. 8 GB. Datenträger: M.2 PCIe® NVMe™ SSD. Vindows 10 (64-Bit) mit Microsoft®.Net Framework .Net 5.

> chen Bauformen wie OPS-PC, Mini PC, NUC PC, Small Form Faktor oder einen Abgleich mit der empfohlenen Ausstattung für den Betrieb von ehnerleistung, Displayauflösung 2K / 4K und die Nutzung von internen oder n Karten müssen bewertet werden. Gerne beraten wir Sie wenn Sie eigene  $\,$

Formate für externe Videoquellen HDMI / DVI Quellen, Apple TV, AV Signalmanagement (AMX, Crestron, Extron, Kramer, etc.) Barco Clickshare, Crestron Airmedia, Google Chromcast, Miracast, Air Server u.v.m.

### **Datenblatt** Die Education App

Video Eingangskarten

smartPerform**APPs** 

#### **Beschreibung**

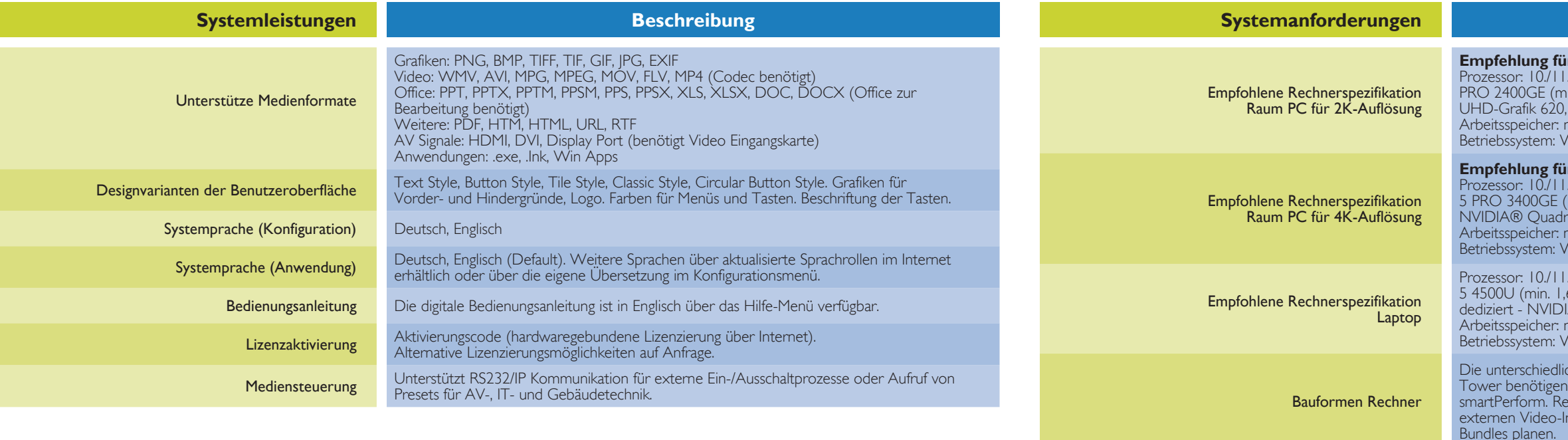

Grundsätzlich werden alle Karten mit DirectShow-Funktion unterstützt, wie z.B. die Produkte von Datapath oder Epiphan. Für die Anwendung mit smartPerform sind folgende Kriterien relevant: Auflösung, Anzahl der Eingänge (in der App wird 1 Eingang unterstützt), Audio-Integration, Ausführung als interne Rechner Steckkarte (PCI-e) z.B. Datapath Serie oder als externes USB Gerät z.B. Epiphan Serie.

### **Datenblatt** Die Education App

### **Datenblatt** BYOD

Benötigt Videoeingangskarte am Rechner. Bei mehr als 1 Eingangssignal, wird ein max. 4 auf 1 Umschalter benötigt. Ansteuerung über RS232/IP Befehle (Protokoll prüfen). Übertragung über HDMI Kabel. Für die kabellose Übertragung von Videosignalen auf diesen Eingang wird ein marktübliches 3rd Party HDMI Übertragungssystem eingesetzt. Darstellung von Live-Quellen über Kabel oder kabellose Videosignale von 1-4 Live Videoquelg) wie PCs, Dokumentenkameras etc.

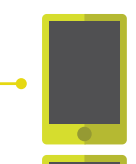

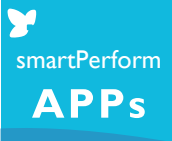

#### **Beschreibung**

n IOS 8 ersion Android 4.4 et-Browser Version ngen in der IT-Infrastruktur ung für BYOD

Let smartPerform BYOD App / BYOD Web-Service

#### **Beschreibung**

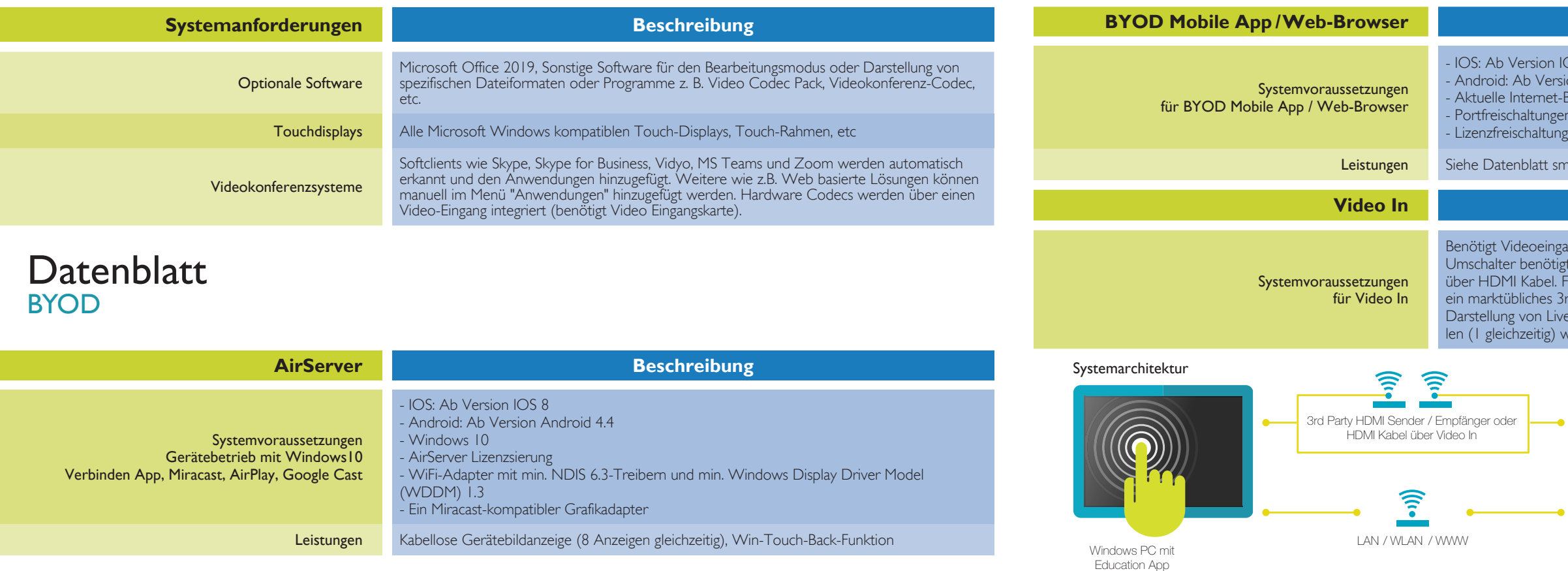

Geräte mit smartPerform BYOD Mobile App /Web Browser

Geräte für Bildübertragung mit Video In

> Geräte mit kabelloser Gerätebildanzeige per AirServer

LAN / WLAN

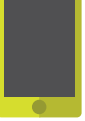

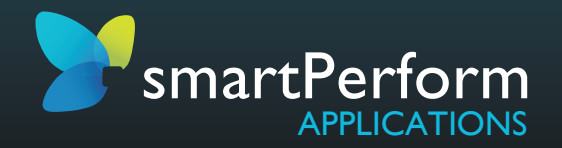

Immersion7 GmbH | Hallstattstrasse 16 | 72766 Reutlingen | www.education-app.de Datenblatt smartPerform Education App | Version 2021.2 | Stand September 2021 | Änderungen vorbehalten